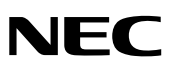

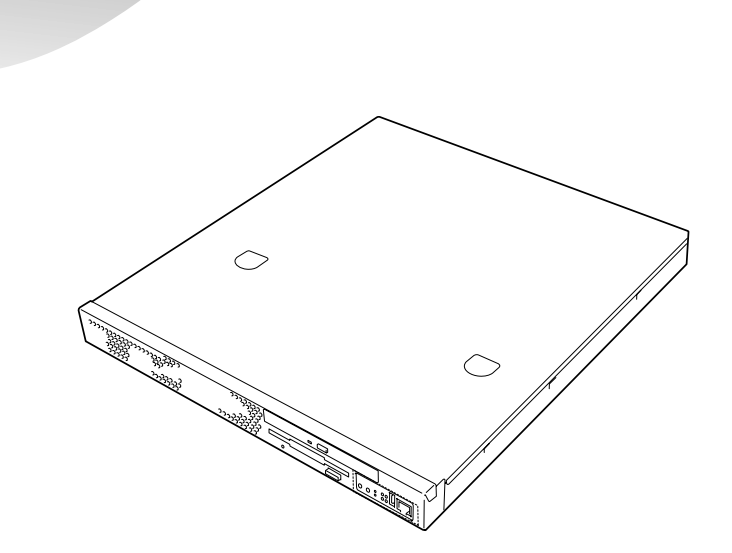

NEC Expressサーバ Express5800シリーズ **InterSec** 

# **N8100-1012 Express5800/CS200b**

ユーザーズガイド

#### 商標について

ESMPROは日本電気株式会社の登録商標です。DianaScopeは日本電気株式会社の商標です。LinuxはLinus Torvaldsの米国およびそ の他の国における登録商標または商標です。UNIXはThe Open Groupの登録商標です。Microsoft、Windows、Windows Server、 Windows NT、MS-DOSは米国Microsoft Corporationの米国およびその他の国における登録商標または商標です。Intel、Pentiumは 米国Intel Corporationの登録商標です。ATは米国International Business Machines Corporationの米国およびその他の国における登 録商標です。DatalightはDatalight, Inc.の登録商標です。ROM-DOSはDatalight, Inc.の登録商標です。Adaptecとそのロゴは米国 Adaptec, Inc.の登録商標です。Adobe、Adobeロゴ、Acrobatは、Adobe Systems Incorporated(アドビ システムズ社)の商標です。

その他、記載の会社名および商品名は各社の商標または登録商標です。

Windows Server 2003はMicrosoft® Windows ServerTM 2003 operating system Standard EditionおよびMicrosoft® Windows ServerTM 2003 operating system Enterprise Editionの略称です。Windows XPはMicrosoft® Windows® XP Home Edition operating systemおよびMicrosoft® Windows® XP Professional Edition operating systemの略称です。Windows 2000は Microsoft® Windows® 2000 Server operating system、Microsoft® Windows® 2000 Professional operating systemの略称で す。Windows NTはMicrosoft® Windows NT® Server operating system version 3.51/4.0、Microsoft® Windows NT® Workstation operating system version 3.51/4.0の略称です。Windows MeはMicrosoft® Windows® Millennium Edition operating systemの略称です。Windows 98はMicrosoft® Windows® 98 operating systemおよびMicrosoft® Windows® 98 Second Edition operating systemの略称です。Windows 95はMicrosoft® Windows® 95 operating systemの略称です。

サンプルアプリケーションで使用している名称は、すべて架空のものです。実在する品名、団体名、個人名とは一切関係ありません。

本製品で使用しているソフトウェアの大部分は、BSDの著作とGNUのパブリックライセンスの条項に基づいて自由に配布するこ とができます。ただし、アプリケーションの中には、その所有者に所有権があり、再配布に許可が必要なものがあります。 本製品で使用しているオープンソースコードについては弊社サイト『http://www.express.nec.co.jp/linux/』をご参照ください。

#### ご注意

- (1) 本書の内容の一部または全部を無断転載することは禁止されています。
- (2) 本書の内容に関しては将来予告なしに変更することがあります。
- (3) NECの許可なく複製・改変などを行うことはできません。
- (4) 本書は内容について万全を期して作成いたしましたが、万一ご不審な点や誤り、記載もれなどお気づきのことがありましたら、 お買い求めの販売店にご連絡ください。
- (5) 運用した結果の影響については(4)項にかかわらず責任を負いかねますのでご了承ください。

このユーザーズガイドは、必要なときすぐに参照できるよう、お手元に置い ておくようにしてください。「使用上のご注意」を必ずお読みください。

# **使用上のご注意 - 必ずお読みください -**

本製品を安全に正しくご使用になるために必要な情報が記載されています。

## **安全にかかわる表示について**

本製品を安全にお使いいただくために、このユーザーズガイドの指示に従って操作してくだ さい。

このユーザーズガイドには本製品のどこが危険か、指示を守らないとどのような危険に遭う か、どうすれば危険を避けられるかなどについて説明されています。また、装置内で危険が 想定される箇所またはその付近には警告ラベルが貼り付けられています(本体に印刷されて いる場合もあります)。

ユーザーズガイド、および警告ラベルでは、危険の程度を表す言葉として、「警告」と「注意」 という用語を使用しています。それぞれの用語は次のような意味を持つものとして定義され ています。

 指示を守らないと、人が死亡する、または重傷を負うおそれがあることを 示します。 警告 #

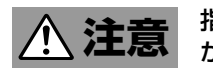

 指示を守らないと、火傷やけがなどを負うおそれや物的損害を負うおそれ があることを示します。

危険に対する注意・表示は次の3種類の記号を使って表しています。それぞれの記号は次の ような意味を持つものとして定義されています。

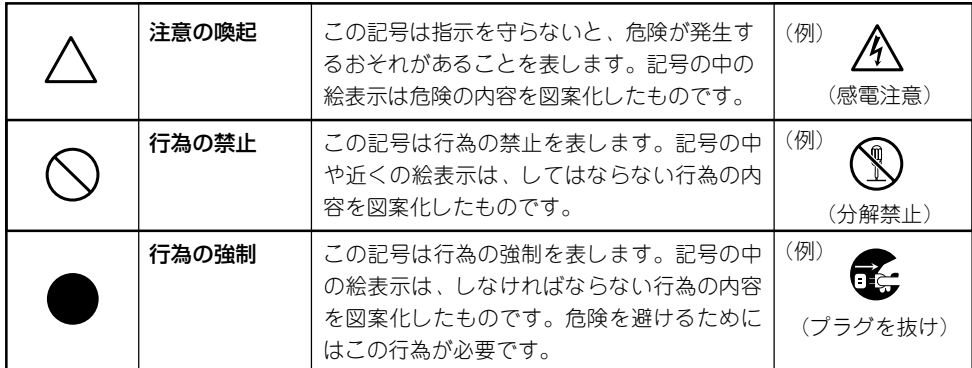

#### (ユーザーズガイドでの表示例)

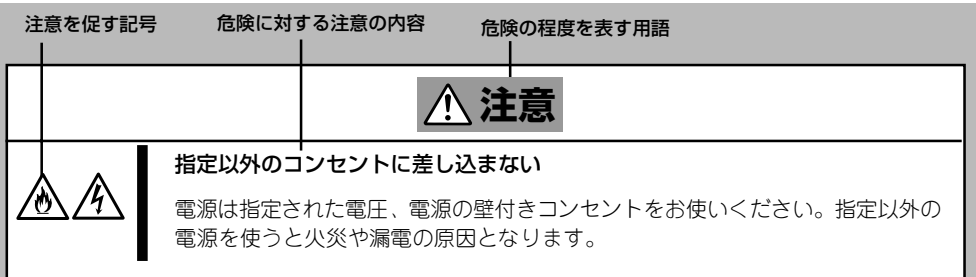

# **本書と警告ラベルで使用する記号とその内容**

#### **注意の喚起**

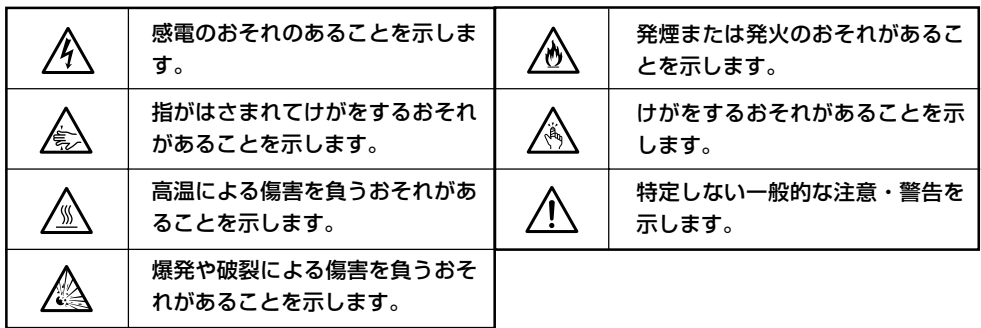

#### **行為の禁止**

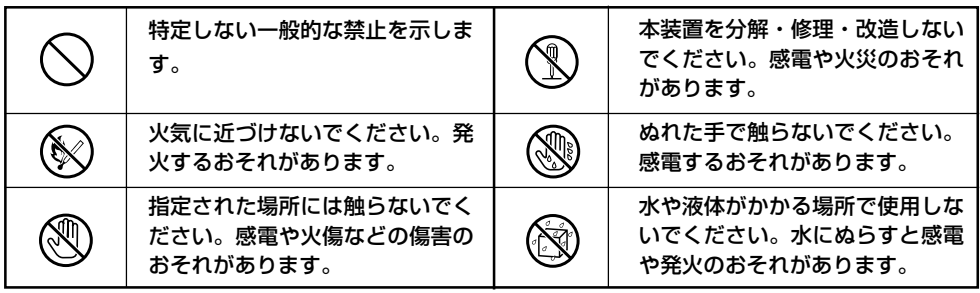

#### **行為の強制**

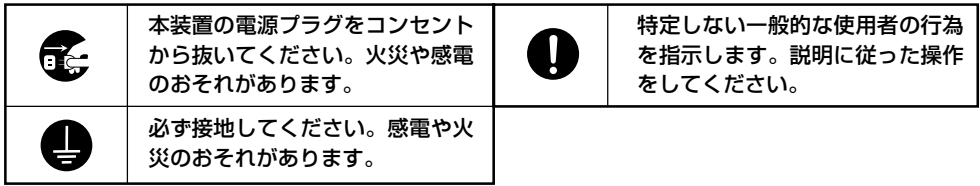

# **安全上のご注意**

本装置を安全にお使いいただくために、ここで説明する注意事項をよく読んでご理解し、安 全にご活用ください。記号の説明についてはiiiページの『安全にかかわる表示について』の説 明を参照してください。

### 全般的な注意事項

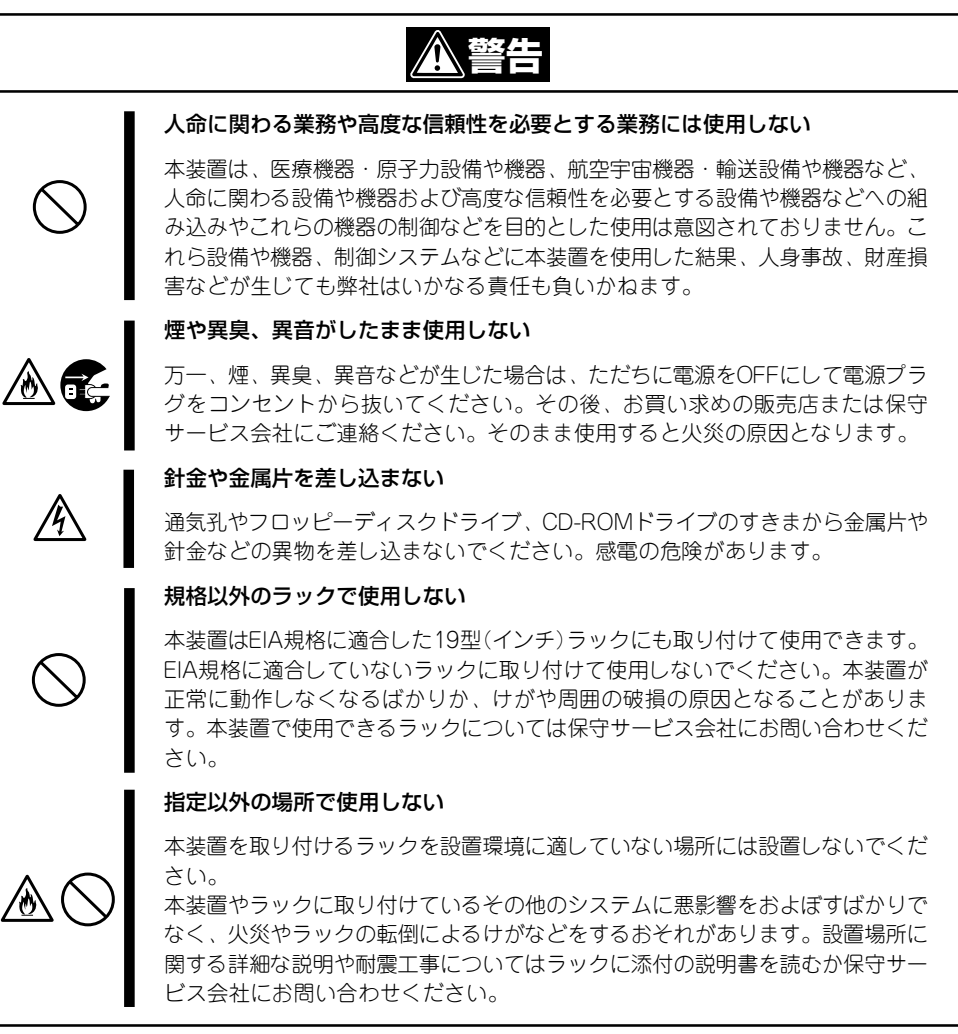

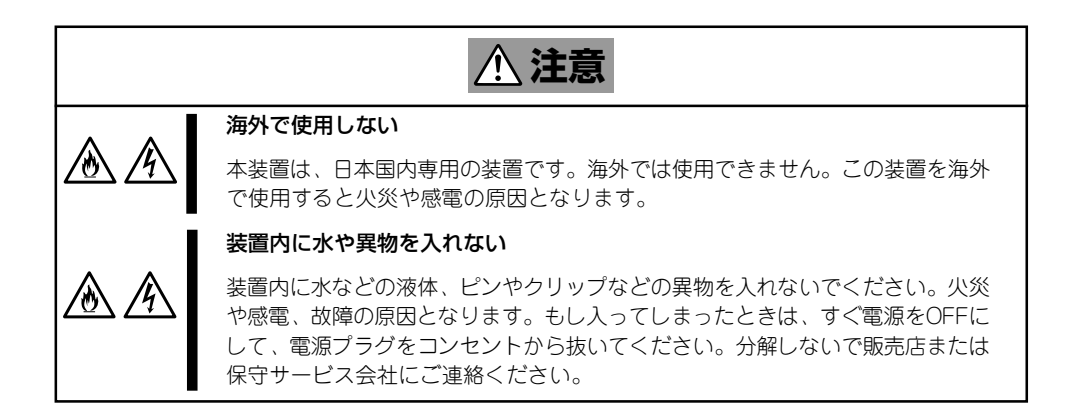

### ラックの設置・取扱いに関する注意事項

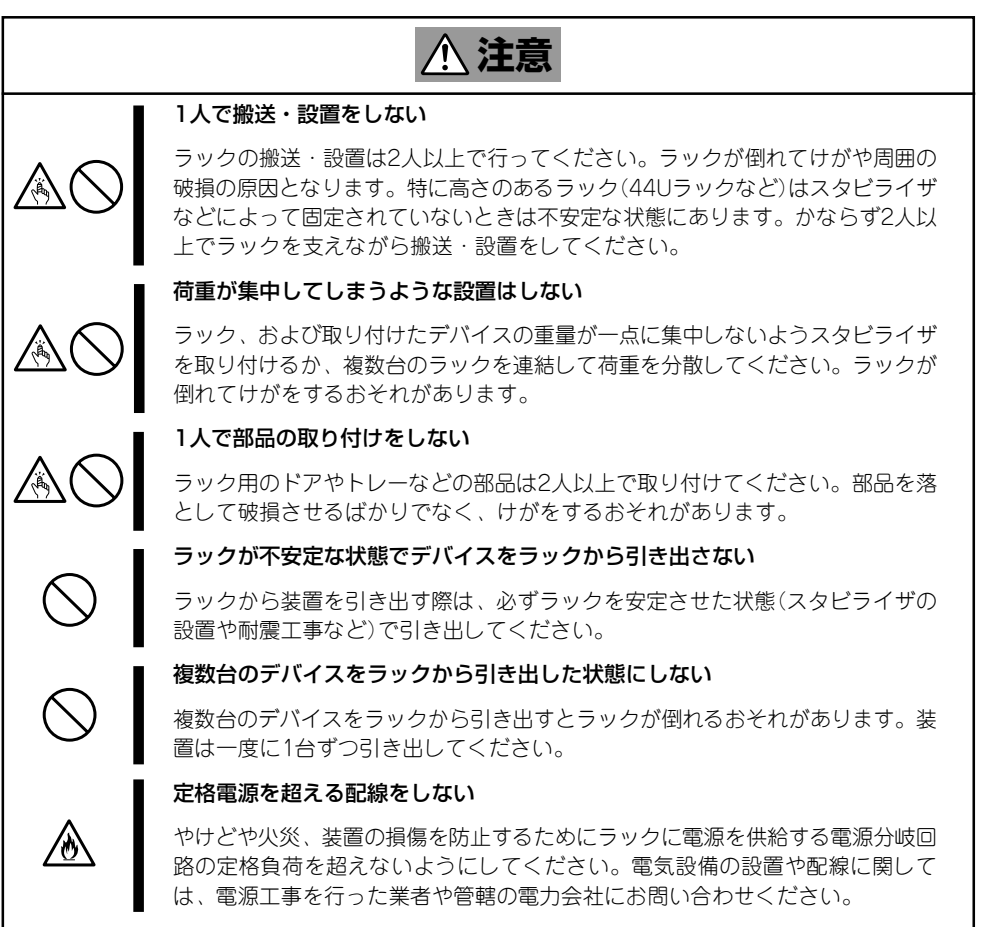

### 電源・電源コードに関する注意事項

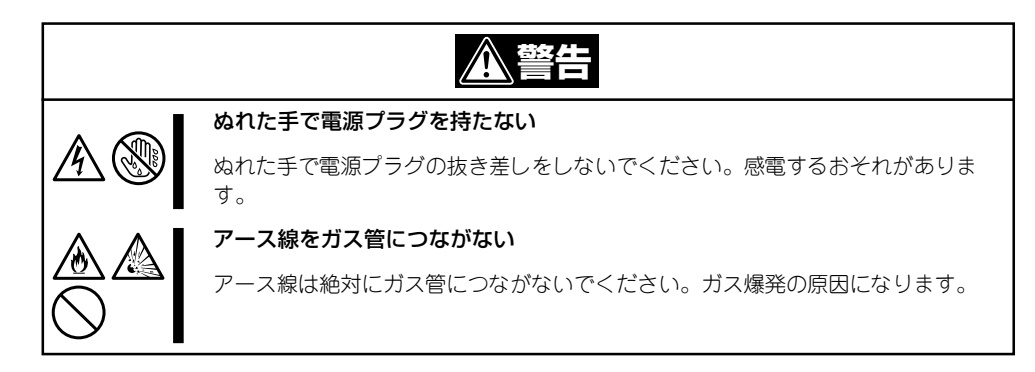

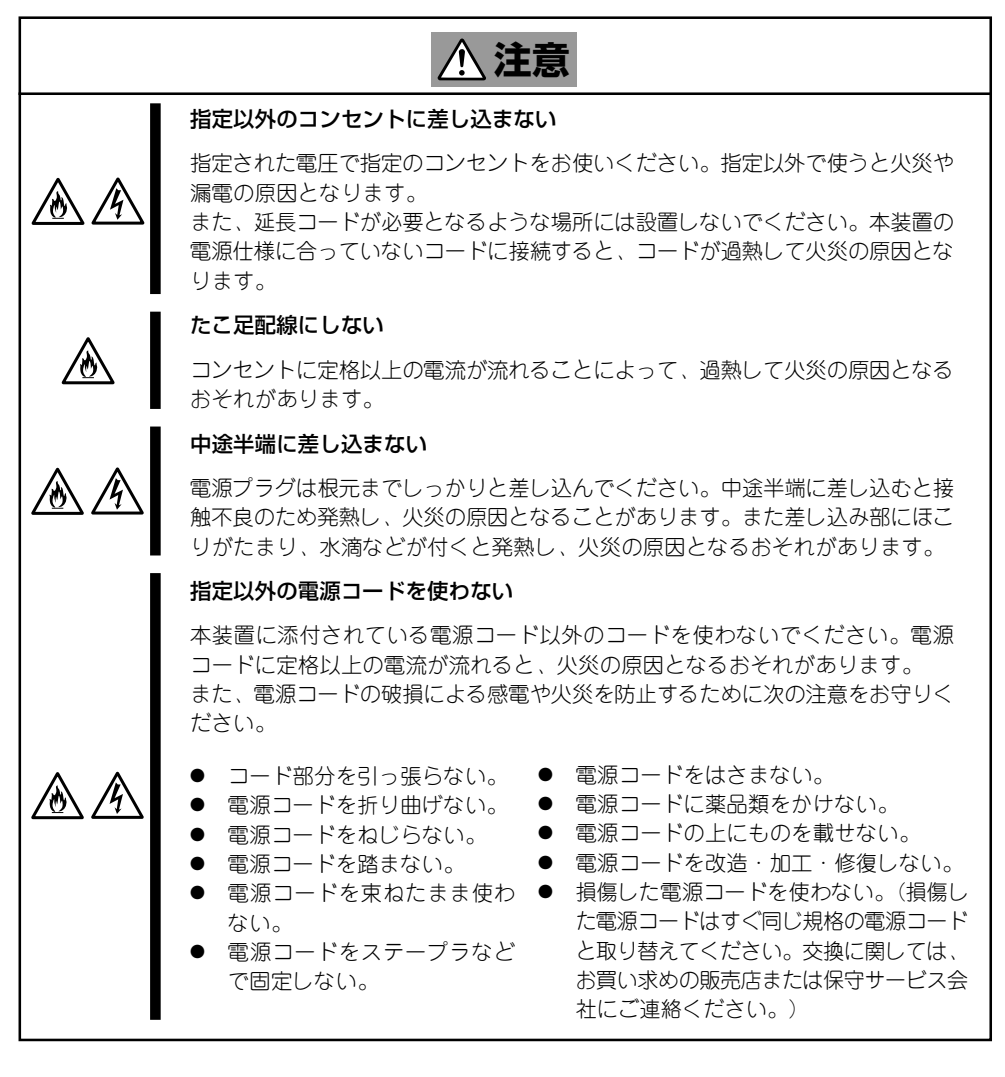

### 設置・移動・保管・接続に関する注意事項

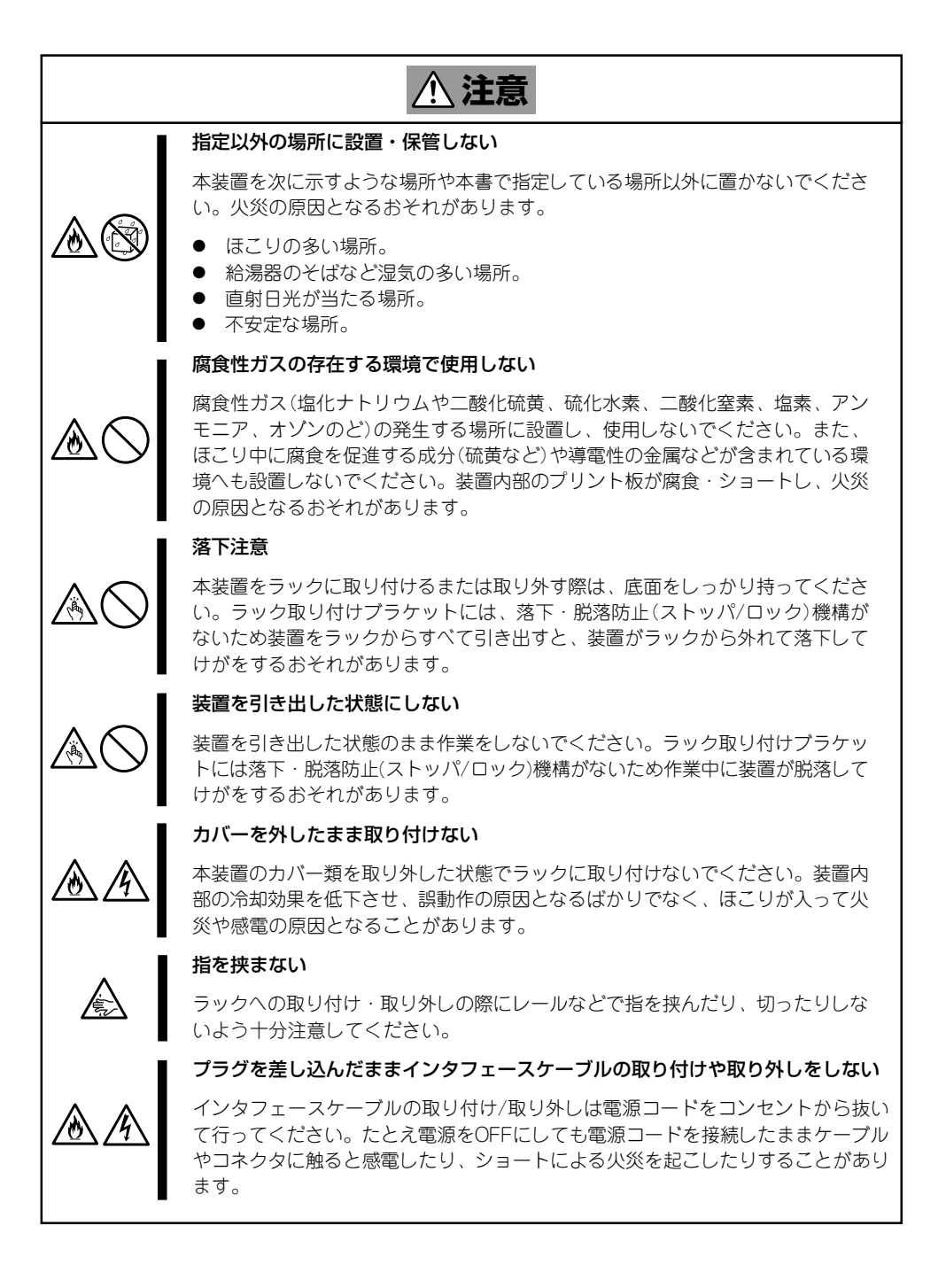

意

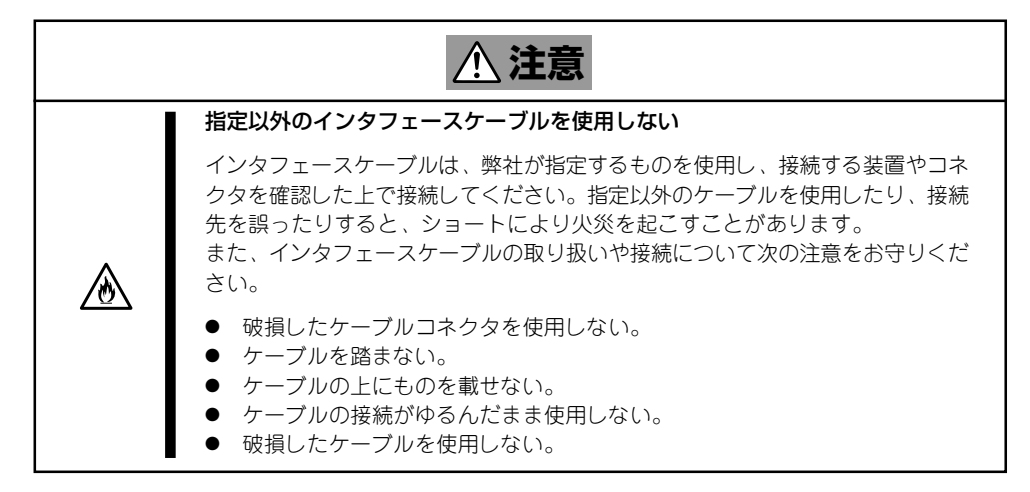

### お手入れ・内蔵機器の取り扱いに関する注意事項

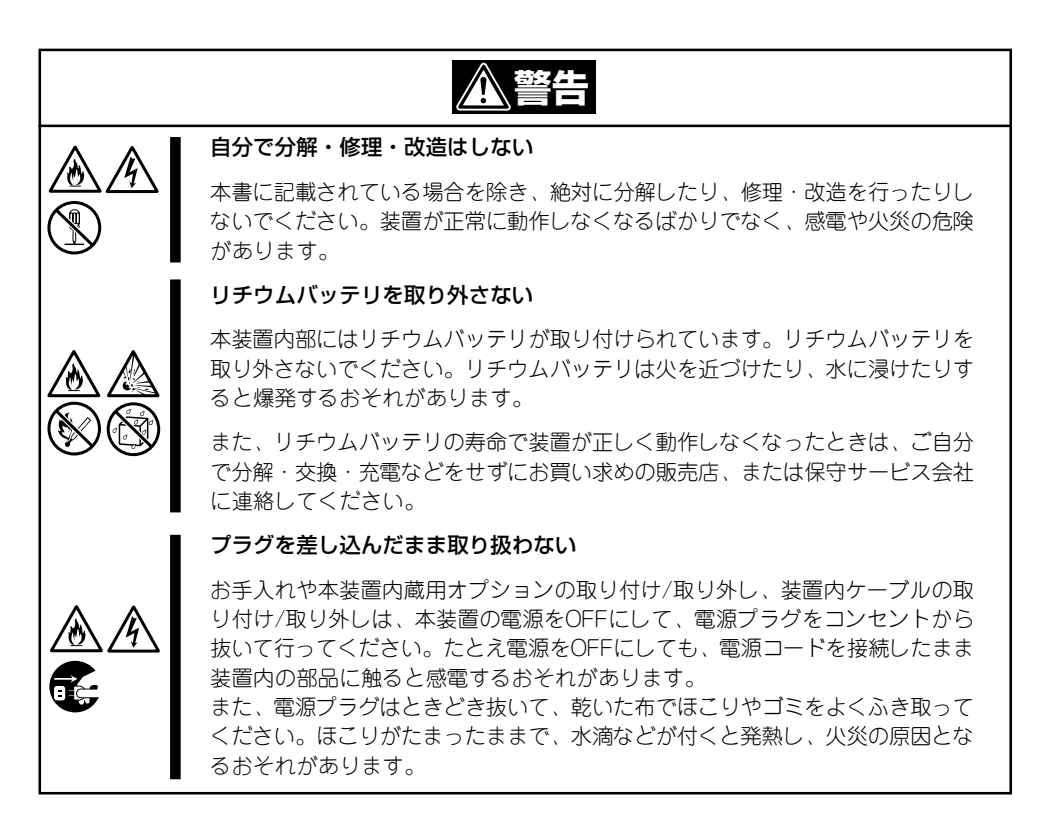

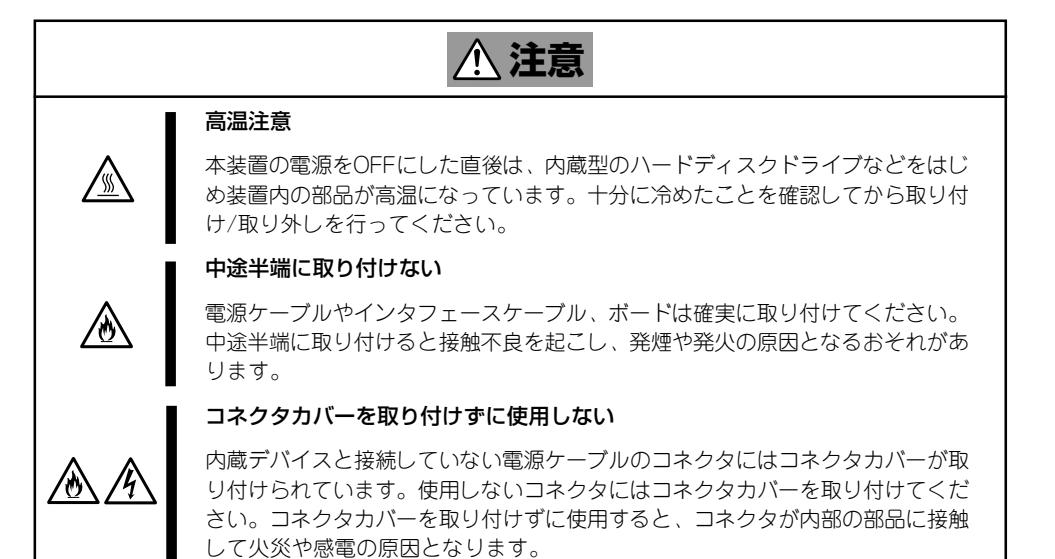

### 運用中の注意事項

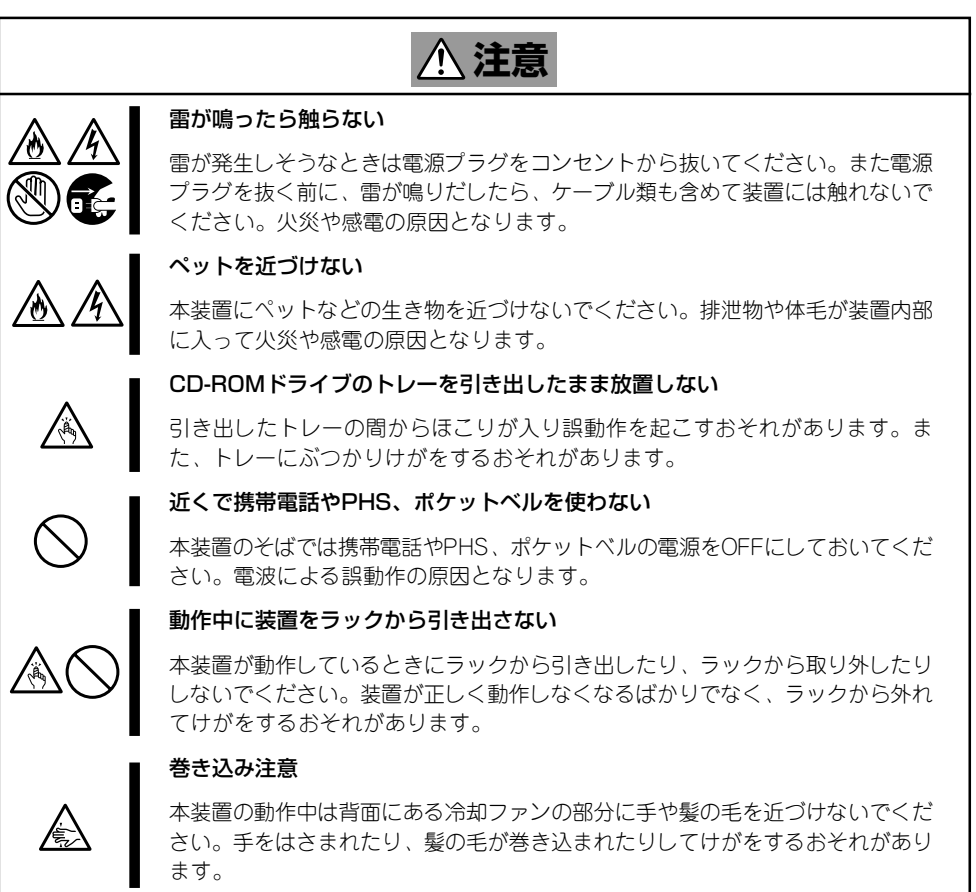

# **警告ラベルについて**

本体内の危険性を秘める部品やその周辺には警告ラベルが表示されています(警告ラベルは 本体に印刷されているか、貼り付けられている場合があります)。これは本体を取り扱う際、 考えられる危険性を常にお客様に意識していただくためのものです(ラベルをはがしたり、 塗りつぶしたり、汚したりしないでください)。もしこのラベルが貼り付けられていない、 はがれかかっている、汚れている、本体に印刷されていないなどしているときは販売店にご 連絡ください。

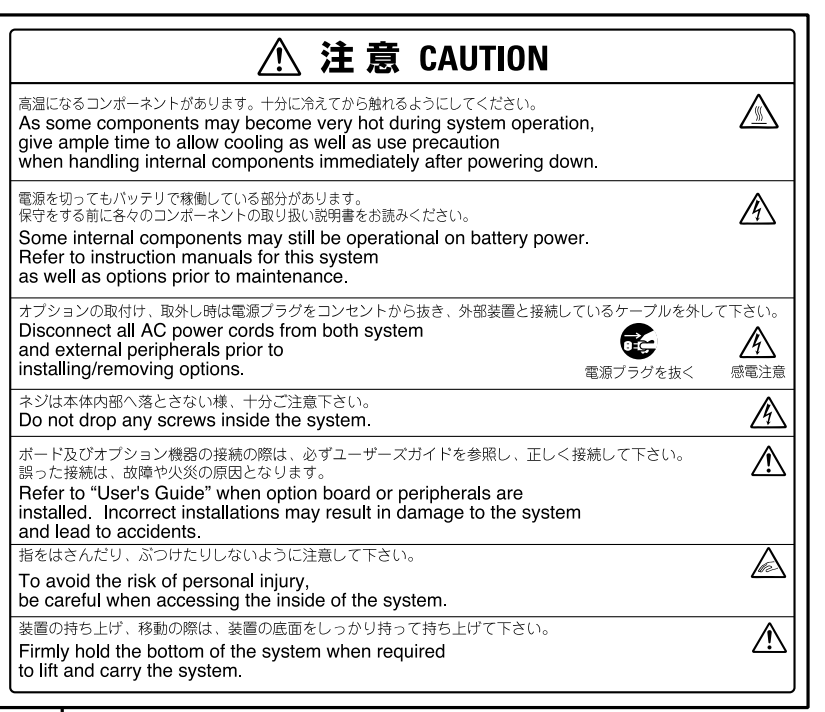

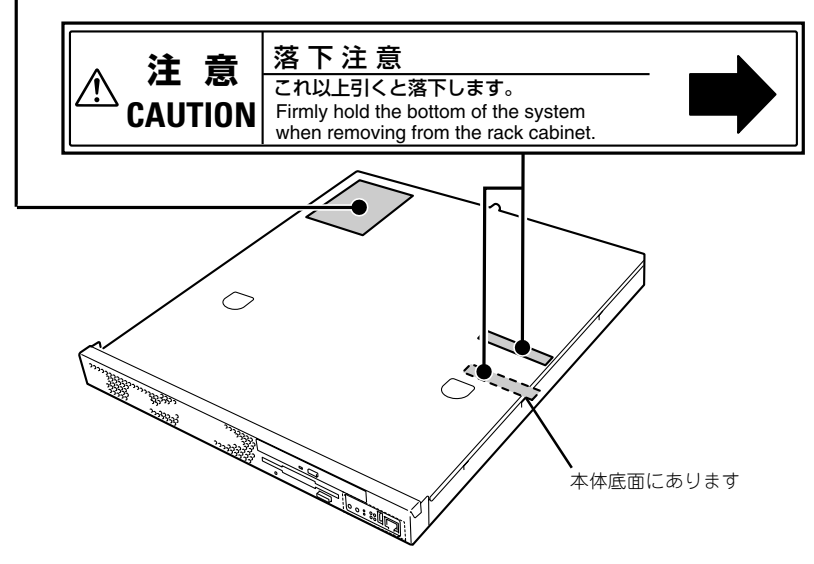

## **取り扱い上のご注意**

本装置を正しく動作させるために次に示す注意事項をお守りください。これらの注意を無視 した取り扱いをすると本装置の誤動作や故障の原因となります。

- ⓦ 周辺機器へのケーブルの接続/取り外しは本体の電源をOFFになっていることを確認し、 電源コードをコンセントから外した後に行ってください。
- 電源のOFFやフロッピーディスクの取り出しは、本体のアクセスランプが消灯している のを確認してから行ってください。
- 本体の電源を一度OFFにした後、再びONにするときは10秒以上経過してからにしてくだ さい。無停電電源装置(UPS)に接続している場合も10秒以上経過してからONになるよ うにスケジューリングの設定をしてください。
- ⓦ 本体を移動する前に電源をOFFにして、電源プラグをコンセントから抜いてください。
- 定期的に本体を清掃してください(清掃は7章で説明しています)。定期的な清掃はさまざ まな故障を未然に防ぐ効果があります。
- 落雷等が原因で瞬間的に電圧が低下することがあります。この対策として無停電電源装 置等を使用することをお勧めします。
- ⓦ CD規格に準拠しない「コピーガード付きCD」などのディスクにつきましては、CD再生機 器における再生の保証はいたしかねます。
- PCIスロットに搭載したオプションのLANボードに接続したケーブルを抜くときは、コネ クタのツメが手では押しにくくなっているため、マイナスドライバなどを使用してツメ を押して抜いてください。その際に、マイナスドライバなどがLANポートやその他の ポートを破損しないよう十分に注意してください。
- 次の条件に当てはまる場合は、運用の前にシステム時計の確認・調整をしてください。
	- 装置の輸送後
	- 装置の保管後
	- 装置の動作を保証する環境条件(温度:10℃~35℃・湿度:20%~80%)から外れた 条件下で休止状態にした後

システム時計は毎月1回程度の割合で確認してください。また、高い時刻の精度を要 求するようなシステムに組み込む場合は、タイムサーバ(NTPサーバ)などを利用して 運用することをお勧めします。

システム時計を調整しても時間の経過と共に著しい遅れや進みが生じる場合は、お買 い求めの販売店、または保守サービス会社に保守を依頼してください。

ⓦ 再度、運用する際、内蔵機器や本体を正しく動作させるためにも室温を保てる場所に保 管することをお勧めします。 装置を保管する場合は、保管環境条件(温度:-10℃~55℃、湿度:20%~80%)を守っ て保管してください(ただし、結露しないこと)。

- 本装置、内蔵型のオプション機器、バックアップ装置にセットするメディア(テープカー トリッジ)などは、寒い場所から暖かい場所に急に持ち込むと結露が発生し、そのまま使 用すると誤作動や故障の原因となります。保管した大切なデータや資産を守るために も、使用環境に十分になじませてからお使いください。 参考: 冬季(室温と10度以上の気温差)の結露防止に有効な時間 ディスク装置: 約2~3時間 メディア: 約1日
- オプションは本体に取り付けられるものであること、また接続できるものであることを 確認してください。たとえ本体に取り付けや接続ができても正常に動作しないばかり か、本体が故障することがあります。
- オプションは弊社の純正品をお使いになることをお勧めします。他社製のメモリやハー ドディスクには本装置に対応したものもありますが、これらの製品が原因となって起き た故障や破損については保証期間中でも有償修理となります。

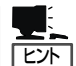

保守サービスについて

本装置の保守に関して専門的な知識を持つ保守員による定期的な診断・保守サービスを 用意しています。 本装置をいつまでもよい状態でお使いになるためにも、保守サービス会社と定期保守 サービスを契約されることをお勧めします。

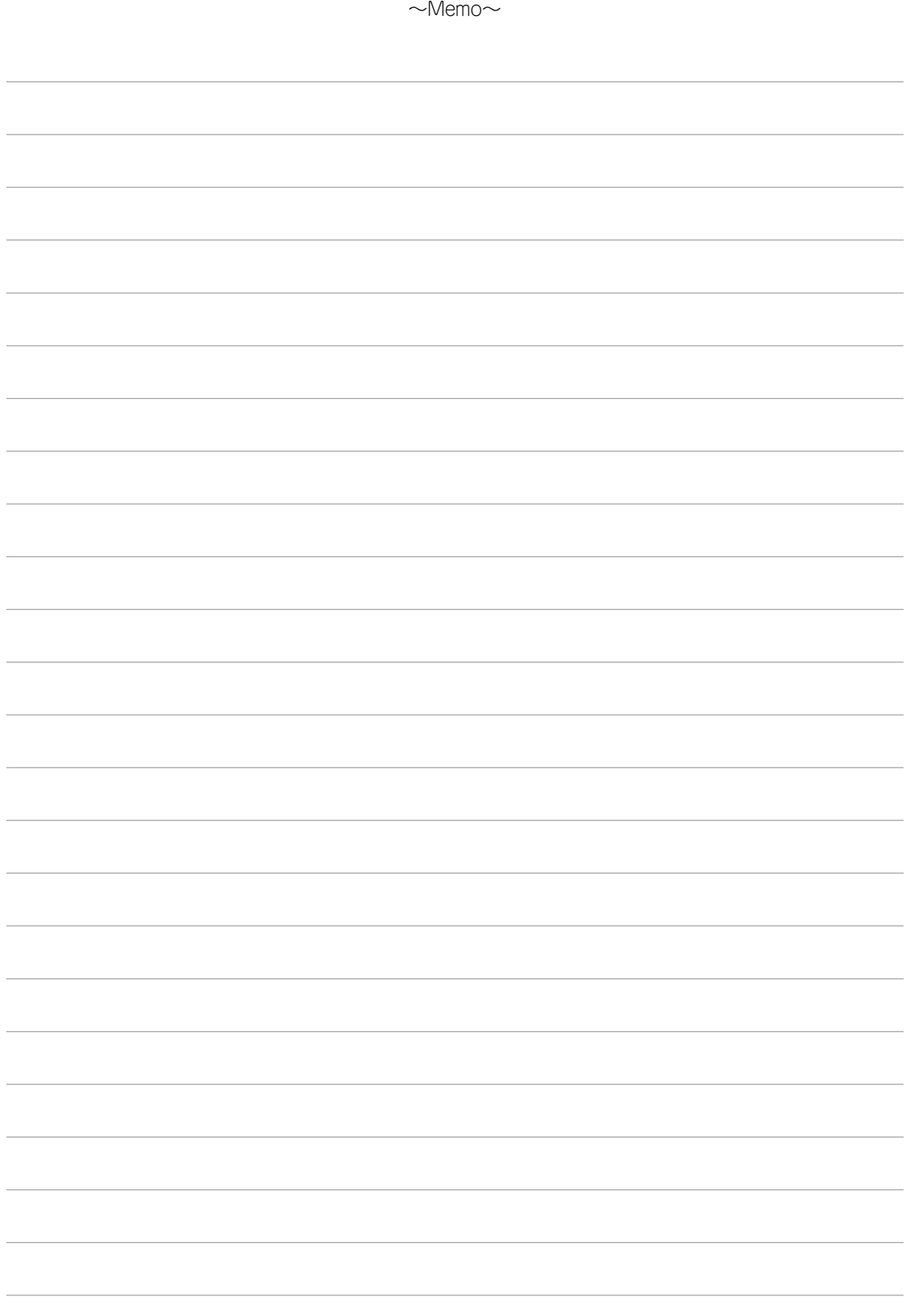

# **はじめに**

このたびは、NECのInterSecシリーズをお買い求めいただき、まことにありがとうございます。

本製品は、インターネットビジネスに欠かせないファイアウォール機能、キャッシュ機能、メールサービ ス、Webサービス、ウィルスチェック機能など、各機能をそれぞれの専用ハードウェアに集約したNECの InterSecシリーズの1つです。

コンパクトなボディに高性能と容易性を凝縮し、堅牢なセキュリティ機能が安全で高速なネットワーク環 境を提供いたします。

また、セットアップのわずらわしさをまったく感じさせない専用のセットアッププログラムやマネージメ ントアプリケーションは、お客様の一元管理の元でさらに細やかで高度なサービスを提供します。

本製品の持つ機能を最大限に引き出すためにも、ご使用になる前に本書をよくお読みになり、装置の取り 扱いを十分にご理解ください。

は

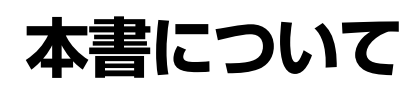

本書は、本製品を正しくセットアップし、使用できるようにするための手引きです。セットアップを行う ときや日常使用する上で、わからないことや具合の悪いことが起きたときは、取り扱い上の安全性を含め てご利用ください。

本書は常に本体のそばに置いていつでも見られるようにしてください。

## **本文中の記号について**

本書では巻頭で示した安全にかかわる注意記号の他に3種類の記号を使用しています。これ らの記号と意味をご理解になり、装置を正しくお取り扱いください。

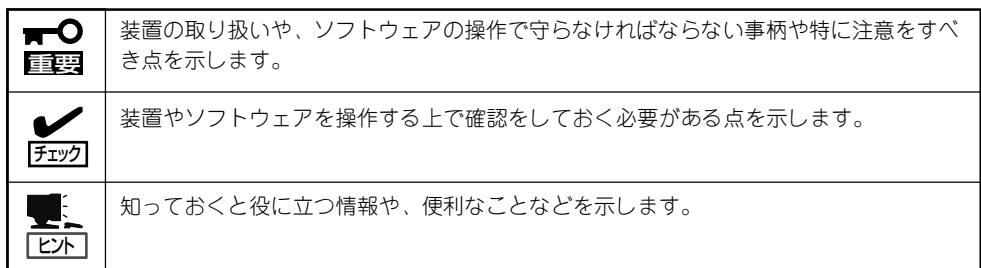

## **本書の再購入について**

もし本書を紛失された場合は、最寄りの販売店、またはお買い求めの販売店にご相談くださ い。ユーザーズガイドは、InterSecシリーズのホームページからダウンロードすることがで きます。

http://nec8.com/

## **本書の構成について**

本書は7つの章から構成されています。それぞれの章では次のような説明が記載されていま す。なお、巻末には付録・用語解説・索引があります。必要に応じてご活用ください。

「使用上のご注意」をはじめにご覧ください

重要�

本編をお読みになる前に必ず本書の巻頭に記載されている「使用上のご注意」をお読みくだ さい。「使用上のご注意」では、本製品を安全に、正しくお使いになるために大切な注意事 項が記載されています。

- 第1章 InterSecシリーズについて 本製品の特長や添付のソフトウェアについて説明しま す。
- 第2章 ハードウェアの取り扱いと操作 本体の設置や接続、各部の名称などシステムの セットアップを始める前や運用時に知っておいていただきたい基本的なことがらに ついて説明しています。
- 第3章 システムのセットアップ 専用ツールによるセットアップなど装置を使用できるま での作業と注意事項を説明します。再セットアップの方法についても説明していま す。
- 第4章 システムの管理 クライアントマシンからWebブラウザを使って本装置にアクセス する方法やWebブラウザ上に表示される「Management Console」を使ったシステ ムの設定や状態のチェックの方法について説明します。
- 第5章 保守・管理ソフトウェア 本体に添付の「EXPRESSBUILDER(SE) CD-ROM」の使 い方とCD-ROMにあるツールやアプリケーションの使用方法について説明します。 また、本体添付の「EXPRESSBUILDER(SE) CD-ROM」および「バックアップCD-ROM」にそれぞれ収納されている「ESMPRO/ServerManager」と「ESMPRO/ ServerAgent」の使用方法については、それぞれのCD-ROMに格納されているオン ラインドキュメントをご覧ください。
- 第6章 システムの拡張とコンフィグレーション 内蔵オプションの取り付け/取り外し方法 と、BIOSの設定内容の確認と変更方法、標準装備のRAIDコントローラを使った RAIDの設定方法などについて説明します。
- 第7章 故障かな?と思ったときは 「故障かな?」と思ったときは、装置の故障を疑う前に 参照してください。また、この章では故障を未然に防ぐための保守のしかたや InterSecシリーズをご利用のお客様に提供しているサービスについても紹介してい ます。

# **付属品の確認**

梱包箱の中には、本体以外にいろいろな付属品が入っています。添付の構成品チェックシートを参照して すべてがそろっていることを確認し、それぞれ点検してください。万一足りないものや損傷しているもの がある場合は、販売店に連絡してください。

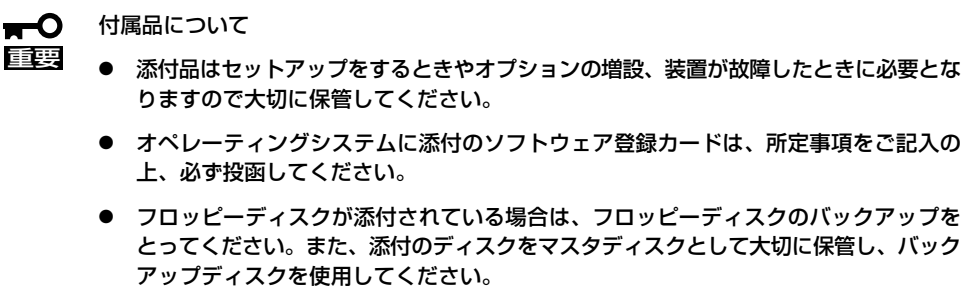

● 添付のフロッピーディスク、またはCD-ROMは使用方法を誤るとお客様のシステム環 境を変更してしまうおそれがあります。使用についてご不明な点がある場合は、無理な 操作をせずにお買い求めの販売店、または保守サービス会社にお問い合わせください。

# **第三者への譲渡について**

本体または、本体に添付されているものを第三者に譲渡(または売却)するときは、次の注意を守ってくだ さい。

● 本体について

第三者へ譲渡(または売却)する場合には、使用上のご注意を一緒にお渡しください。

┳О ハードディスクドライブ内のデータについて

重要� 譲渡する装置内に搭載されているハードディスクドライブに保存されている大切なデー タ(例えば顧客情報や企業の経理情報など)が第三者へ漏洩することのないようにお客様 の責任において確実に処分してください。

オペレーティングシステムのコマンドなどを使用して削除すると、見た目は消去された ように見えますが、実際のデータはハードディスクドライブに書き込まれたままの状態 にあります。完全に消去されていないデータは、特殊なソフトウェアにより復元され、 予期せぬ用途に転用されるおそれがあります。

このようなトラブルを回避するために市販の消去用ソフトウェア(有償)またはサービス (有償)を利用し、確実にデータを処分することを強くお勧めします。データの消去につ いての詳細は、お買い求めの販売店または保守サービス会社にお問い合わせください。

なお、データの処分をしないまま、譲渡(または売却)し、大切なデータが漏洩された場 合、その責任は負いかねます。

添付のソフトウェアについて

添付のソフトウェアを第三者に譲渡(売却)する場合には、以下の条件を満たす必要があ ります。

- 添付されているすべてのものを譲渡し、譲渡した側は一切の複製物を保持しないこと
- 各ソフトウェアに添付されている『ソフトウェアのご使用条件』の譲渡、移転に関す る条件を満たすこと
- 譲渡、移転が認められていないソフトウェアについては、インストールした装置か ら削除した後、譲渡すること

# **消耗品・装置の廃棄について**

- 本体およびハードディスクドライブ、フロッピーディスク、CD-ROMやオプションの ボードなどの廃棄については各自治体の廃棄ルールに従ってください。詳しくは、各自 治体へお問い合わせください。
	- $\blacksquare$ ● 本体のマザーボードトにあるバッテリの廃棄(および交換)についてはお買い求めの 販売店または保守サービス会社までお問い合わせください。 重要�
		- ⓦ ハードディスクドライブやバックアップデータカートリッジ、フロッピーディス ク、その他書き込み可能なメディア(CD-R/CD-RWなど)に保存されているデータ は、第三者によって復元や再生、再利用されないようお客様の責任において確実に 処分してから廃棄してください。個人のプライバシーや企業の機密情報を保護する ために十分な配慮が必要です。
- 本体の部品の中には、寿命により交換が必要なものがあります(冷却ファン、本体内蔵の バッテリ、内蔵CD-ROMドライブ、フロッピーディスクドライブなど)。装置を安定して 稼働させるために、これらの部品を定期的に交換することをお勧めします。交換や寿命 については、お買い求めの販売店、または保守サービス会社にご連絡ください。

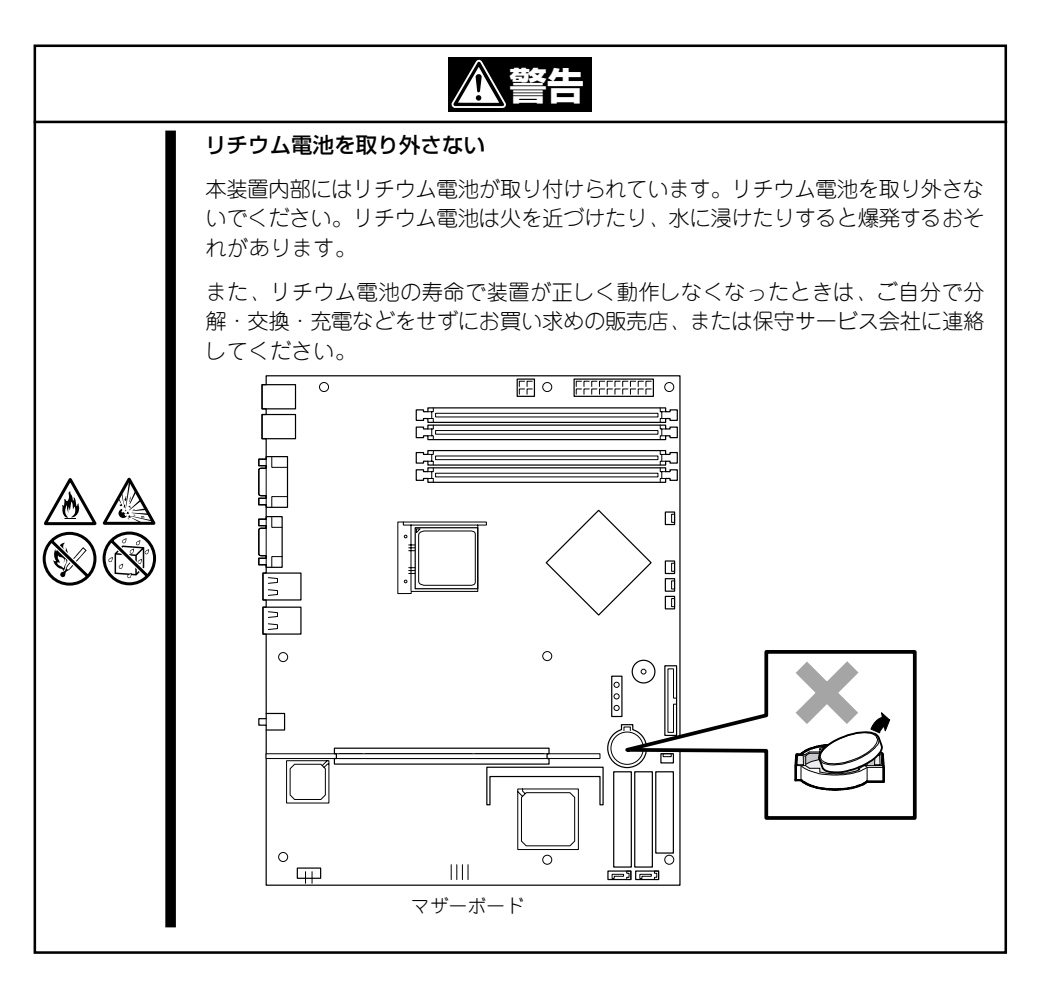

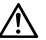

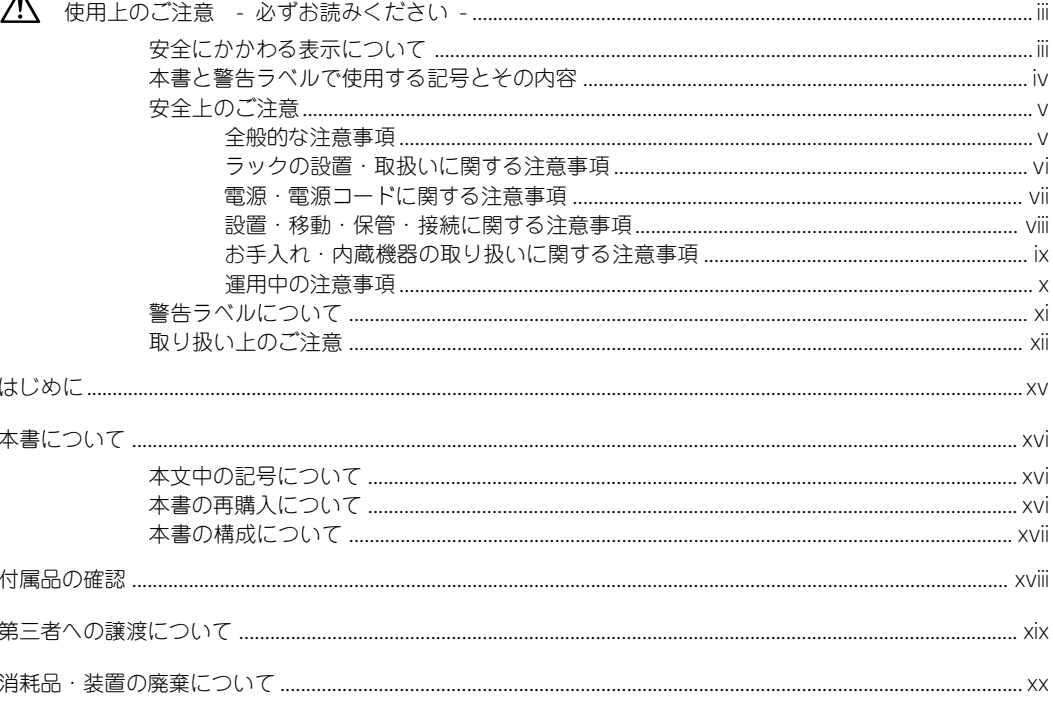

#### InterSecシリーズについて  $\mathbf{1}$

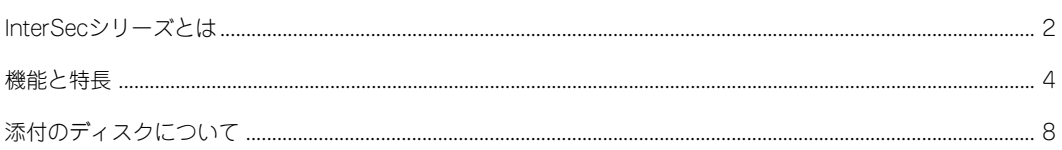

### 2 ハードウェアの取り扱いと操作

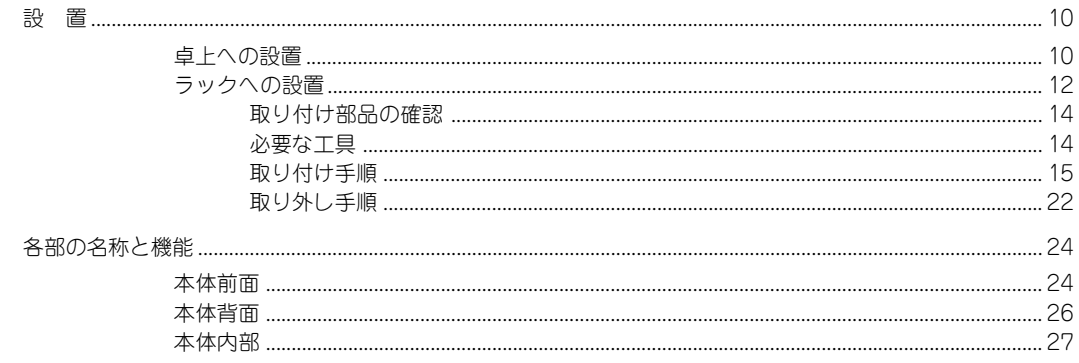

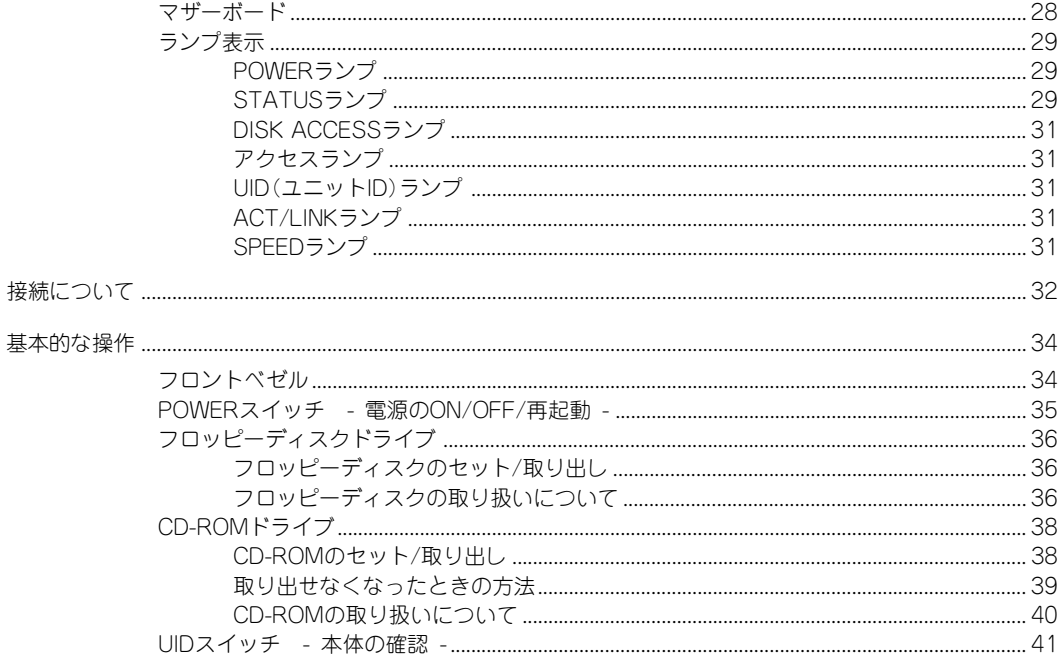

### 3 システムのセットアップ

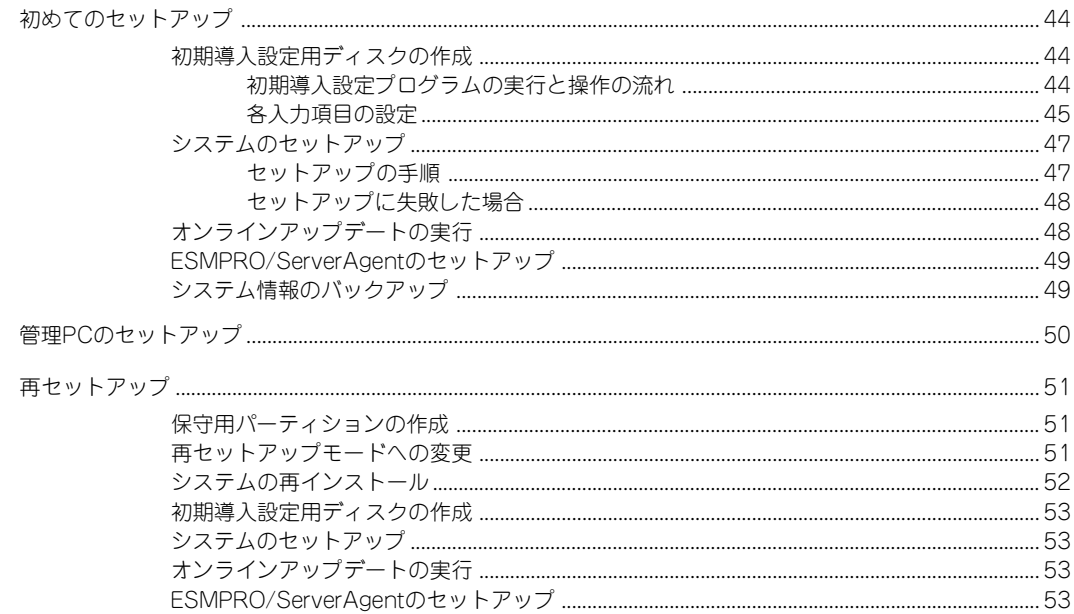

### 4 システムの管理

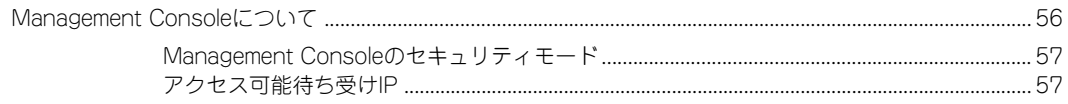

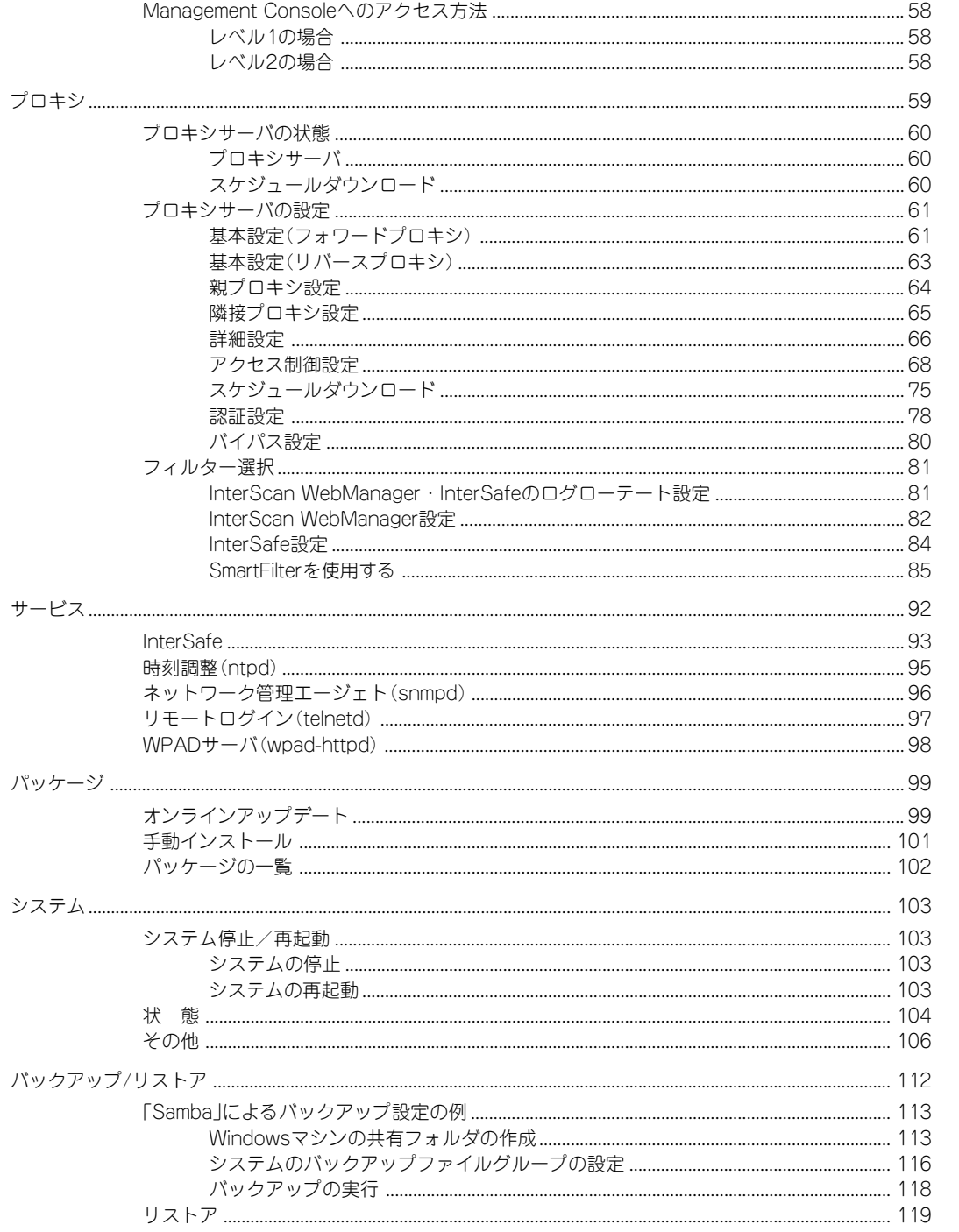

### 5 保守・管理ソフトウェア

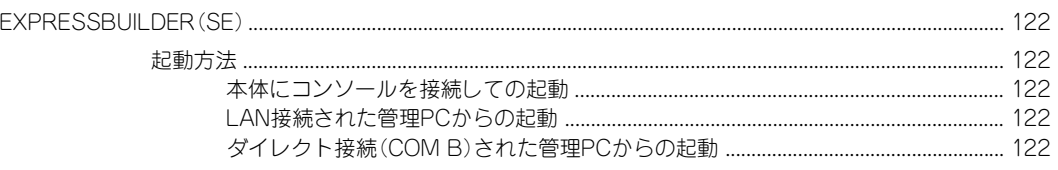

目 次

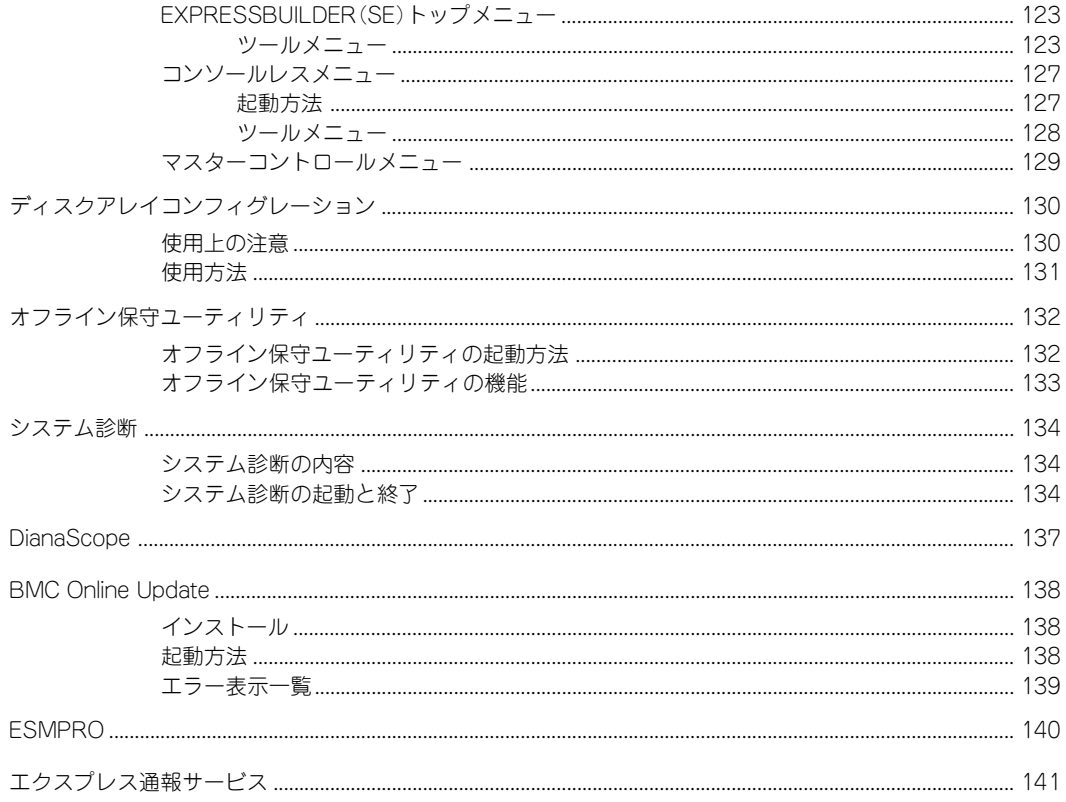

### 6 システムの拡張とコンフィグレーション

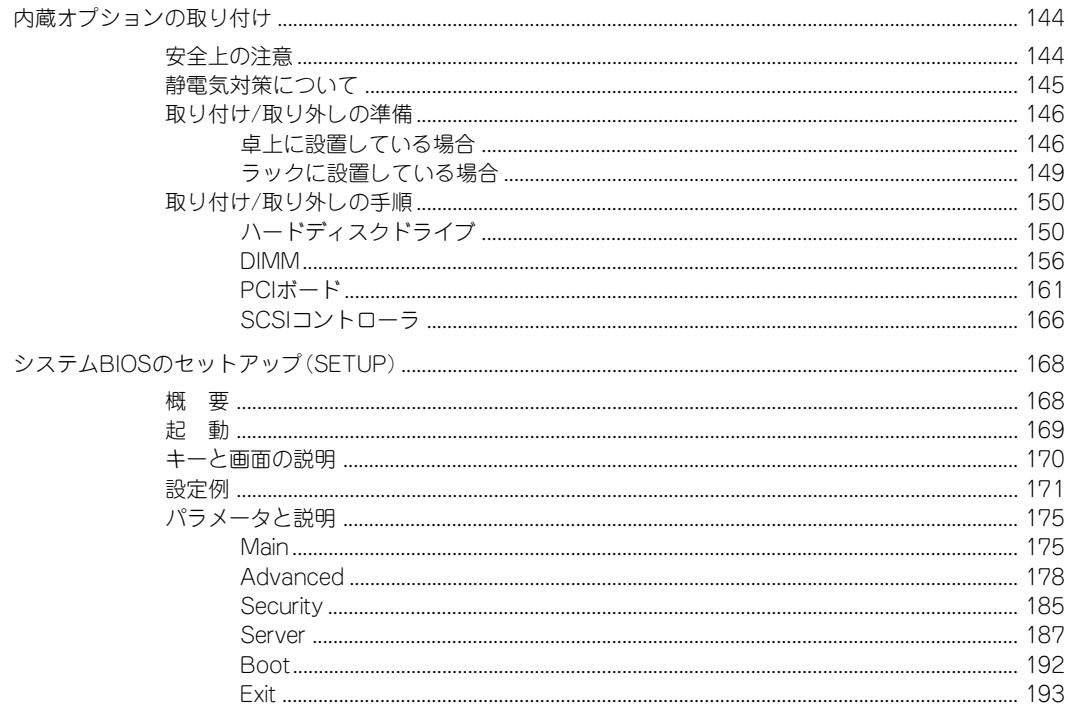

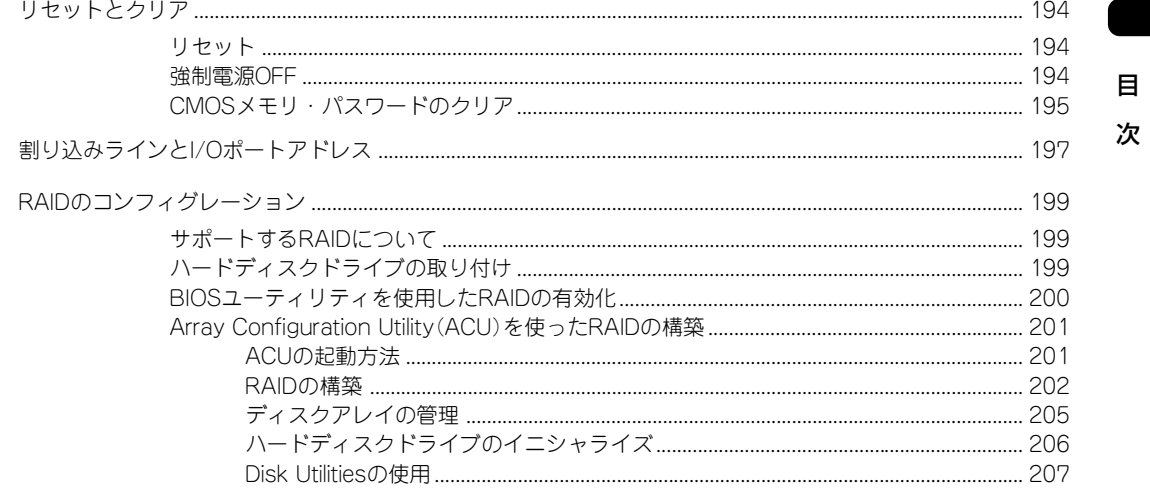

#### 故障かな?と思ったときは  $\overline{7}$

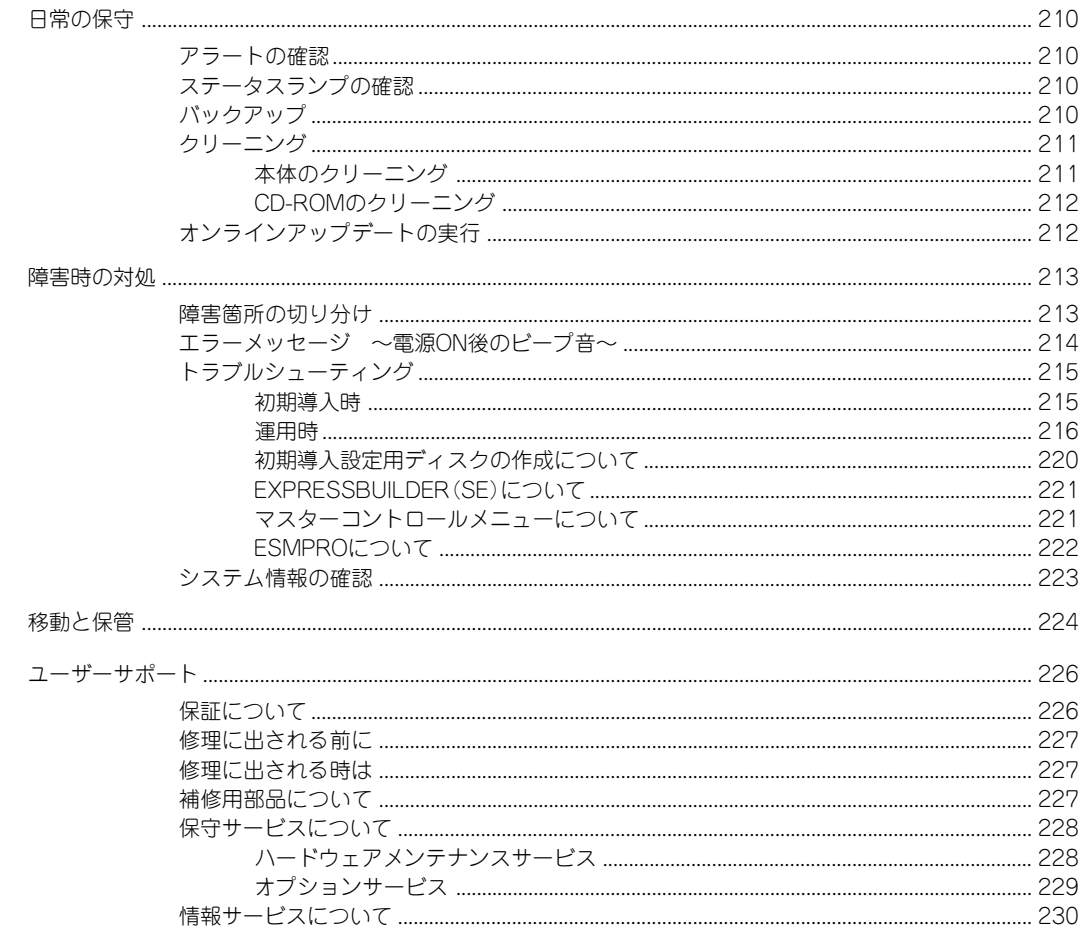

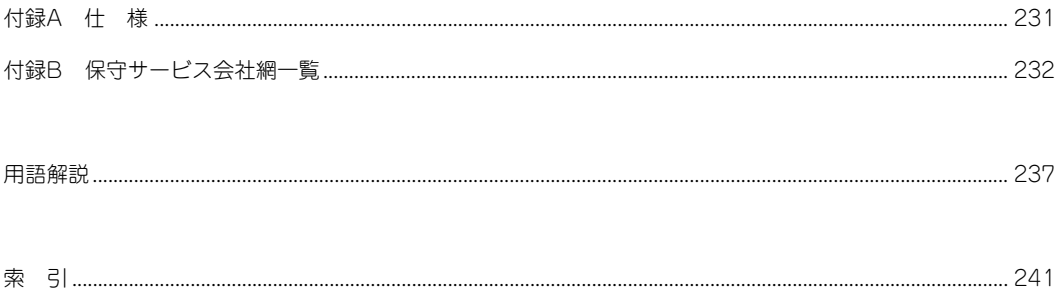

 $\sim$ Memo $\sim$ 

目 次 ユーザー登録をしましょう!-

NECでは、製品ご購入のお客様に「Club Express会員」への登録をご案内しております。添付の「お客 様登録申込書」に必要事項をご記入の上、エクスプレス受付センターまでご返送いただくか、または Club Expressのインターネットホームページにてご登録ください。

> http://club.express.nec.co.jp/ ■ NEC ビジネスPC/PCサーバ お客様登録 - Microsoft Internet Explo  $|D| \times$ -<br>ファイル(E) 編集(E) 表示(V) お気に入り(A) ツール(I) ヘルプ(H)  $\overline{B}$ ◎ 雨 • ◎ • 図 ② ◎ ◎ ◎ ◎ ◎ ☆ ☆ ぁ ☆ 。 ◎ ◎ ☆ ◎ ◎ ◎ ● ◎ ■ • アドレス(D) a http://acc.express.nec.co.jp/Main/main.asp ■ → 移動 リンク » NEC EXARGEGY-IN NEC ビジネスPC/PCサーバ お客様登録 ||購入品一覧<br>|サポート情報(8番街)<br>|8番街トップページ NEC PCサーバ(Express5800シリーズ)、ビジネスPC(Mate&VersaPro)をご<br>購入いただき誠にありがとうございます。 こちらから、ご購入いただいた製 端へ、ここご論にのうかに<br>品をご登録しただけます。 ー<br>会員登録<br>■お客様登録内容変更<br>■メール配信談定 ー<br>- ※VALUESTAR、LaVieのお客様登録につきましては121wareにて承りま<br>- す。こちらをご覧ください。 ● 会員登録済みの方は・・・ Express5800シリーズ<br>(ClubExpress)<br>■新規購入品登録<br>■製品情報検索 | ▼ 云真豆森油のの方は<br>ご登録いただいているご購入品の一覧や、 各種サービスは、 こちらへお進|<br>|みください。 ログインする -<br>ピジネスPC(Mate&Vera<br>■新規購入品登録<br>■製品情報検索 。<br>1ワードをお忘れの方は、こちらからご確認いただけます。<br>ress5800シリーズをご登録いただいているGlubExpress会員の方もログインいただけ  $*$  Expr<br> $*$ ■会員規約<br>■個人情報保護部件/ ● 新相会員啓録の方付… ● 新規会員登録の万に・・・<br>一度新規登録、ただくと、次回から「ログイン」するだけで、ご登録、ただ<br>している購入品一覧などをご確認、ただけます。また、ご登録、ただく<br>と、名地サービスがご利用、ただけます。是非この機会にご登録をお願、、<br>いたします。 新規登録へすすむ ※Express5800シリーズのご購入品をご登録いただいた方で、ClubExpress会員番号<br>680\*\*\*\*)をお持ちの方、IDが変更となりました。お手数ですが<u>こちら</u>から変更手続きをお願 680\*\*\*\* ■ご登録いただくと、次の特典サービスを提供いたします Express5800シリーズを購入品登録いただいた方には・・・ .<br>□ Webテクニカル間・ Express5800シリーズに関する基本的なテクニカル間合わに対応いたします。<br>なお、お問合せの対象につきましては一部制限がございます。詳しくは<u>こちら</u>をご覧くださ ロエクスプレス通報サービス通報レポート確認 | 9イントラネット

「Club Express会員」のみなさまには、ご希望によりExpress5800シリーズをご利用になる上で役立 つ情報サービスを、無料で提供させていただきます。サービスの詳細はClub Expressのインターネッ トホームページにて紹介しております。ぜひ、ご覧ください。

#### - オンラインドキュメントについて -

添付の「EXPRESS(SE) CD-ROM」には次のオンラインドキュメントが収められています。必要に応 じて参照してください。

- ⓦ ESMPRO/ServerManager Ver.4.1インストレーションガイド
- ⓦ DianaScopeオンラインドキュメント

添付の「バックアップCD-ROM」にはオンラインドキュメントとして「ESMPRO/ServerAgent Ver.3.9 (Linux版)」の説明書が収められています。必要に応じて参照してください。

バックアップCD-ROM:/nec/Linux/esmpo.sa/doc